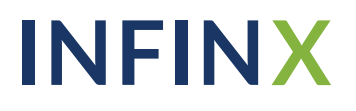

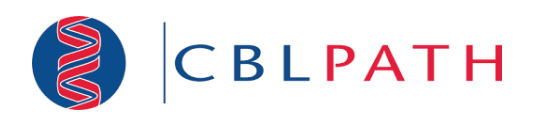

## Infinx Prior Authorization Software Provider Enrollment Instructions

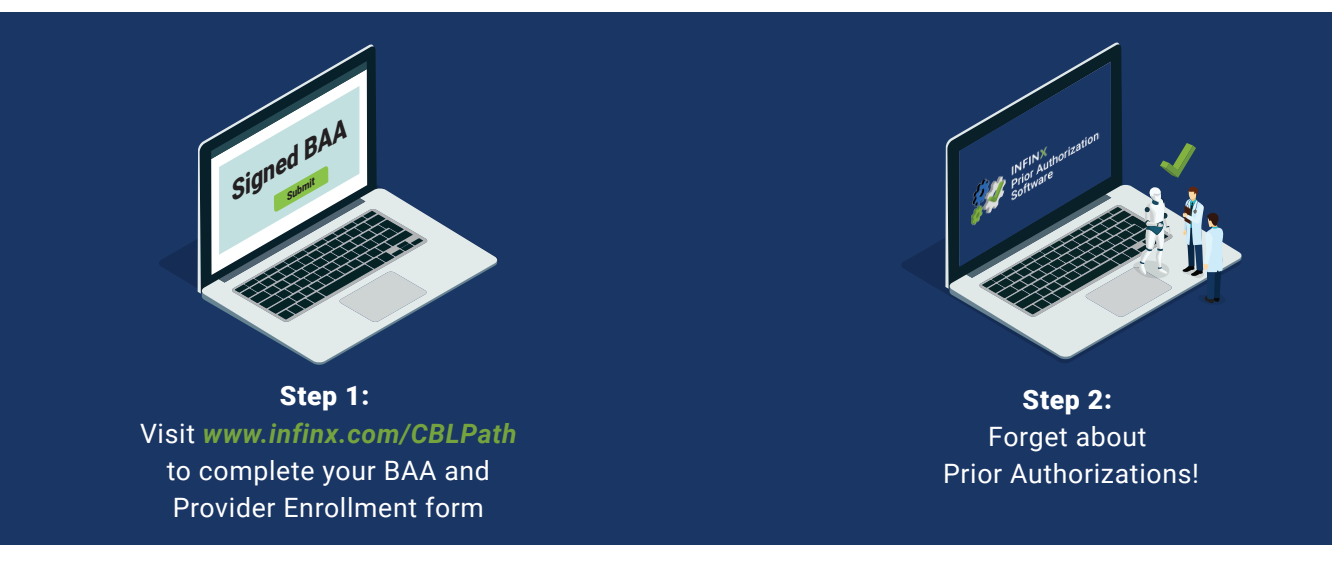

Please follow these simple steps outlined below to enroll your practice:

### Complete your BAA and Provider Enrollment Form

Visit *www.infinx.com/CBLPath* to electronically complete your BAA and Provider Enrollment form. This will authorize Infinx to initiate prior authorizations on your behalf.

#### Create Benefit Manager Credentials for Infinx

We will create benefit manager credentials on your behalf based upon the information provided in your Provider Enrollment form, and we will confirm once the Infinx accounts have been created.

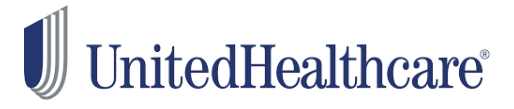

For **Optum/UnitedHealthcare**, we will need you to complete Step 4 of their enrollment process:

Step 1: Create a new Optum/UHC ID if user does not already have an account

Step 2: Verify email

Step 3: Connect TIN

**Step 4: An authorized portal Administrator user will need to approve access for all users requesting access to the Optum/UHC portal. An email from** *[noreply@uhc.com]* **will be sent to the Optum/UHC portal Administrator for approval.**

# **INFINX**

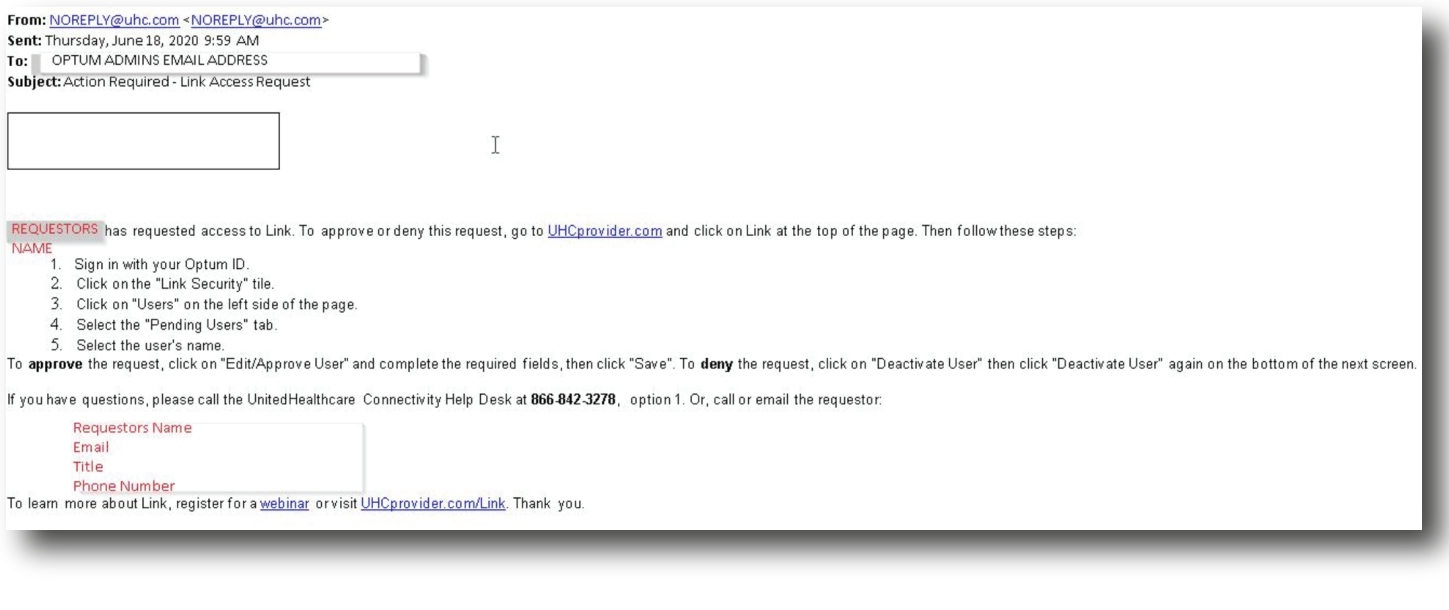

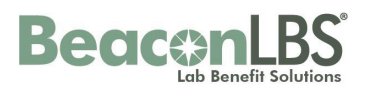

The Administrator for your BeaconLBS web portal will need to create a new user account for Infinx. Please follow the steps below:

Step 1: Log into your BeackonLBS web portal and click on [Practice Setup]: *https://www.beaconlbs.com/lbm-ui/login* 

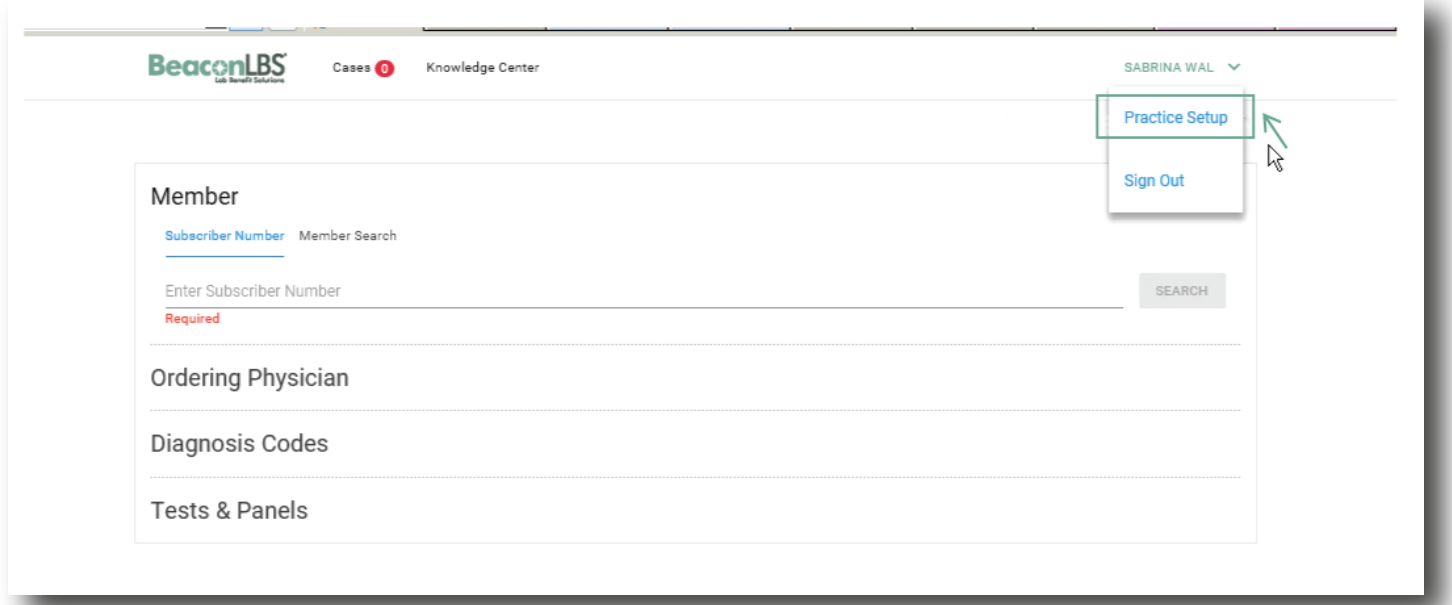

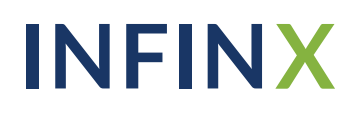

Step 2: Click on the [Add New User] button:

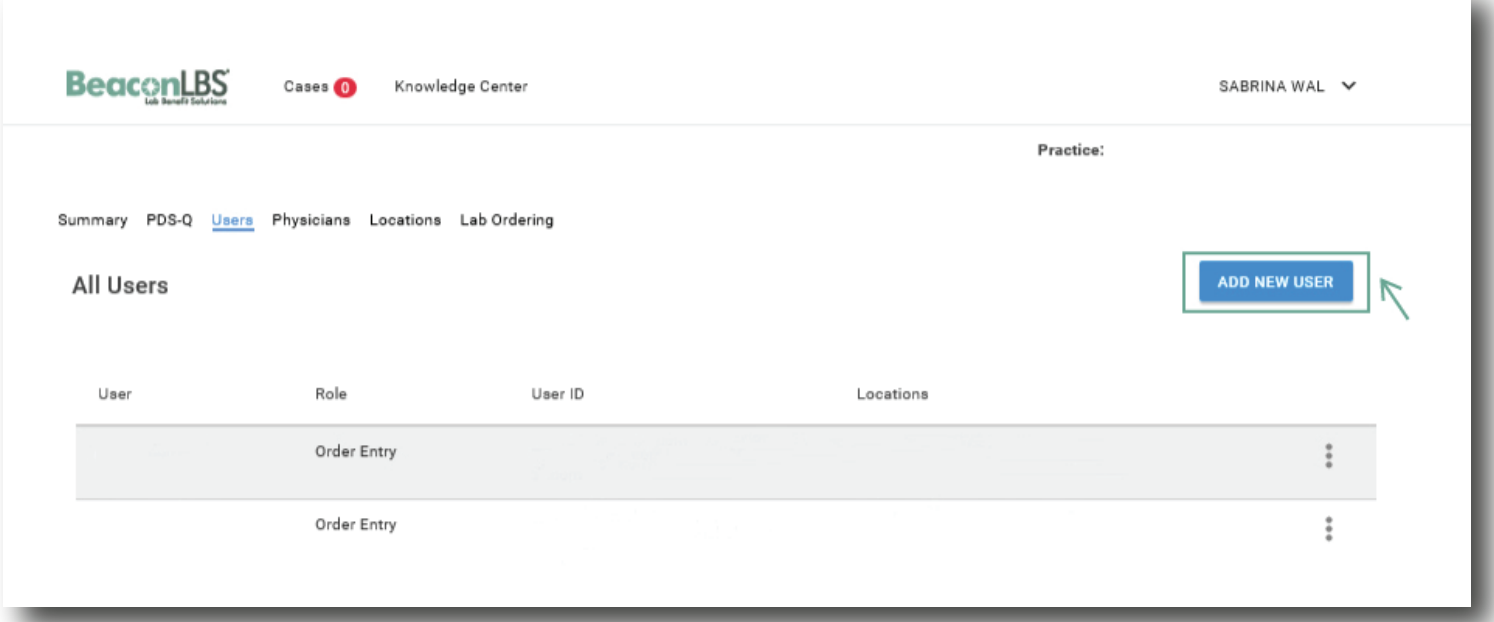

Step 3: Complete the required fields in the [Add New User] form below.

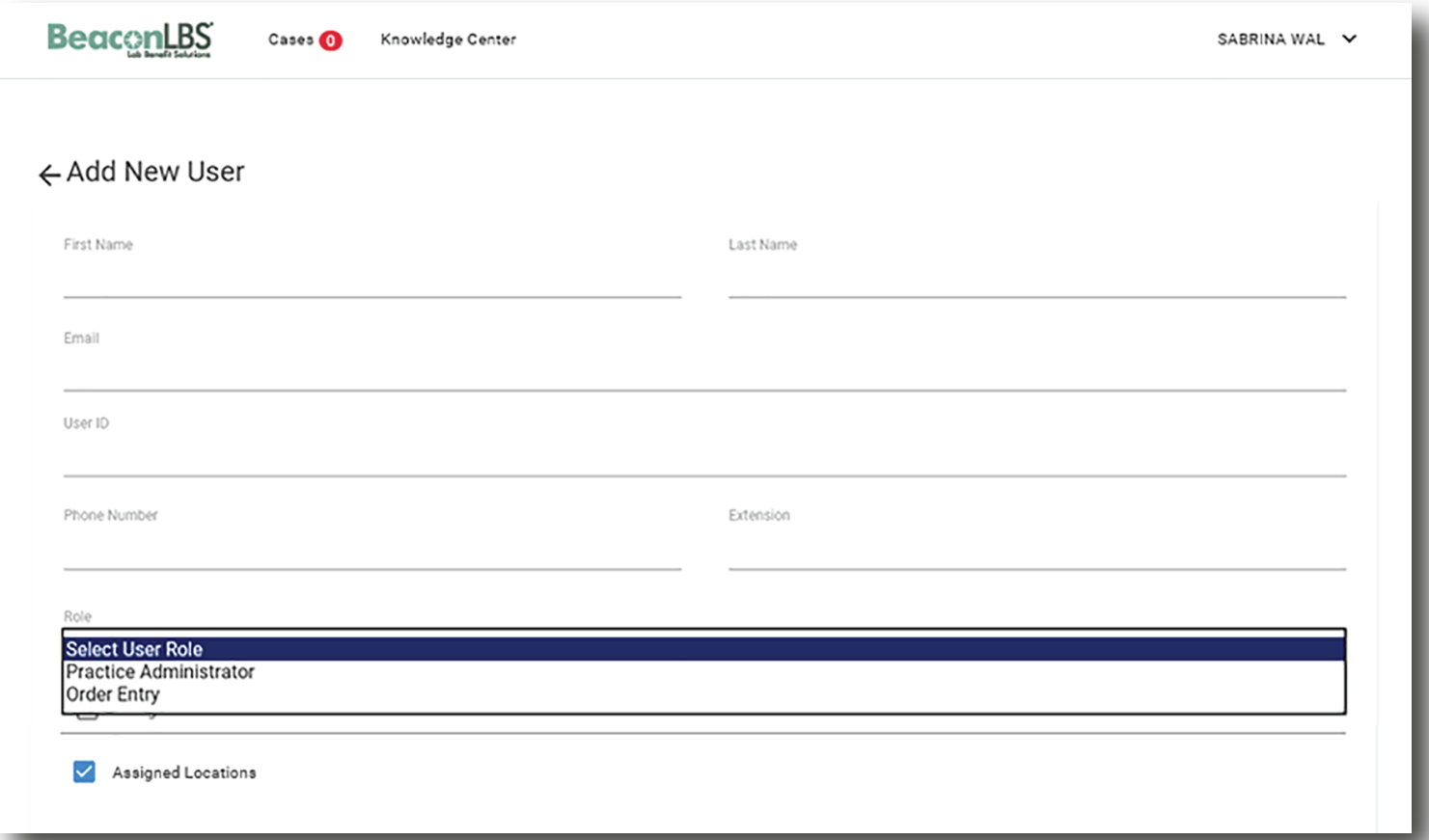

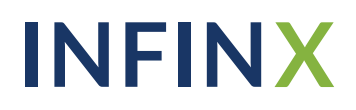

Step 4: Send the following login credentials created for Infinx to *ProviderEnrollment@infinx.com*. Username: Password:

**Should you have any questions regarding this process, email** *ProviderEnrollment@infinx.com*.

#### Forget about Prior Authorizations!

Once we have received your completed BAA and Provider Enrollment form, your enrollment will be complete.

A copy of your Provider Enrollment form will be emailed to the person who completed the form online.

Submit your prior authorizations as instructed directly to CBLPath, and no longer worry about your prior authorizations!

> Should you have any questions, please contact ProviderEnrollment@infinx.com.

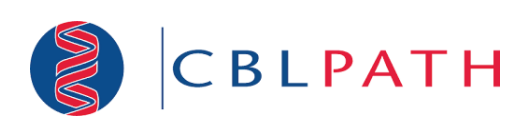